## Hoe activeer en gebruik ik mijn account bij inzetrooster?

- 1. Ga naar [https://inzetrooster.nl](https://inzetrooster.nl/)
- 2. Klik op 'Inloggen'.

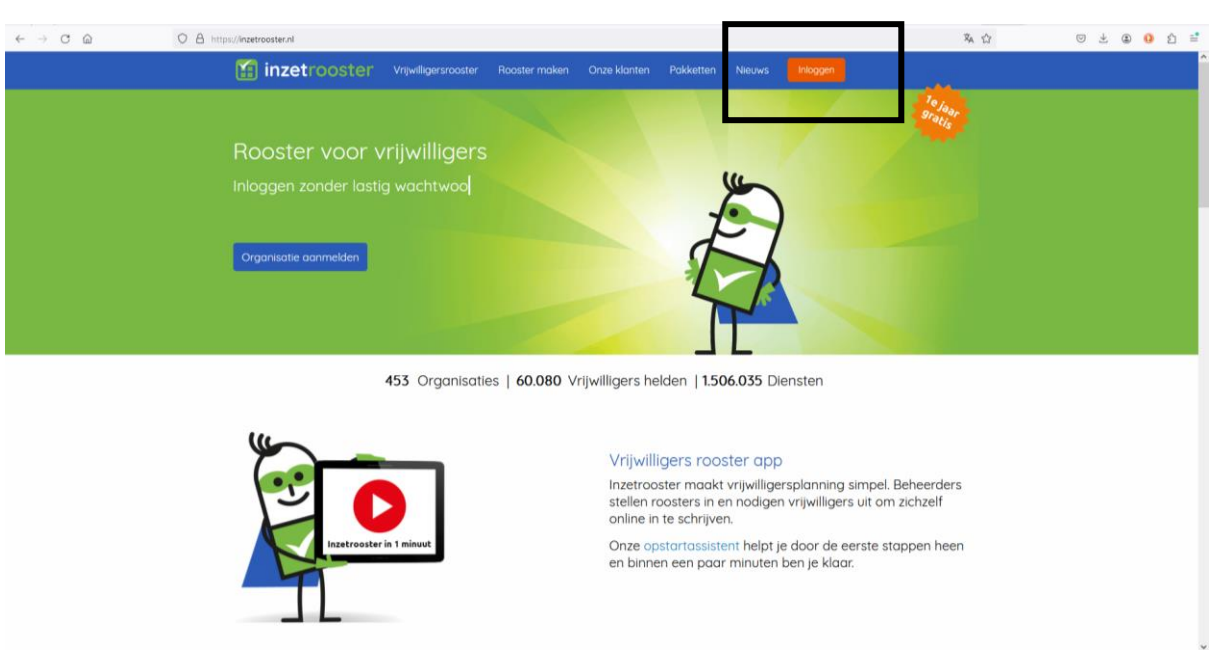

3. Vul 'Liethorp' in het vak 'Zoek organisatie op naam' in en klik op 'Login'.

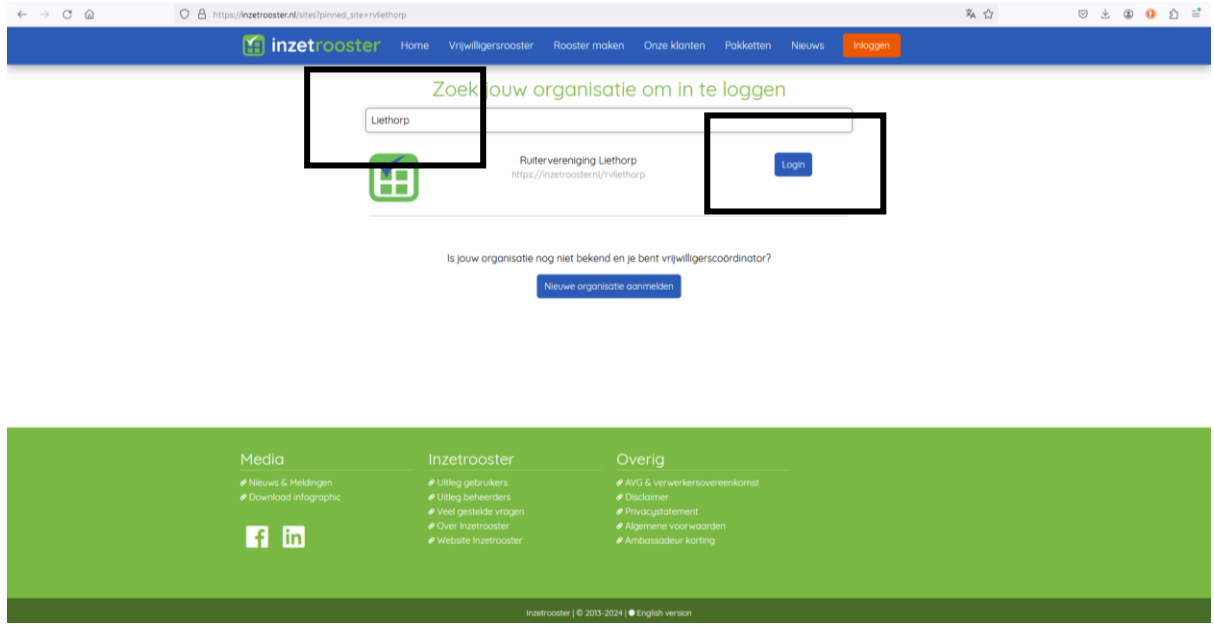

4. Klik op 'Logingegevens opvragen'. Je kunt ook kiezen om in te loggen met Facebook, Google of Microsoft, maar dit kan alleen met het e-mailadres waarop je alle e-mails van Liethorp ontvangt. Als je dit doet, kun je stap 5, 6 en 7 overslaan.

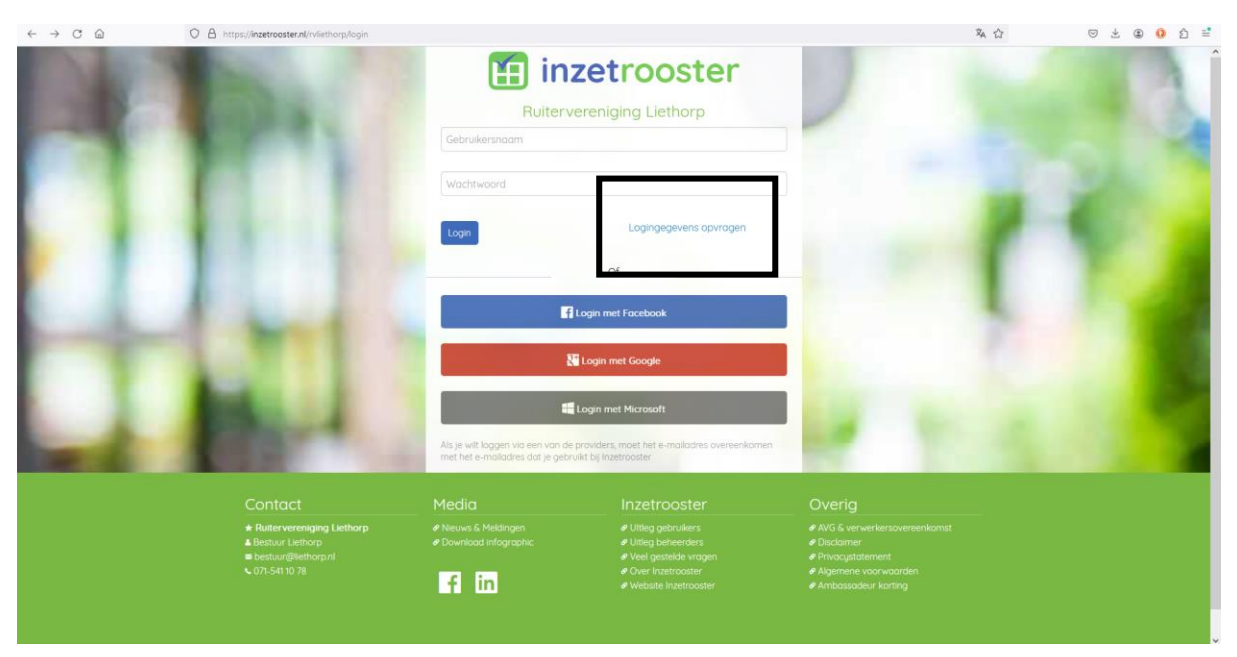

5. Vul het e-mailadres in waarop je alle e-mails van Liethorp ontvangt en klik op 'Verzoek versturen'.

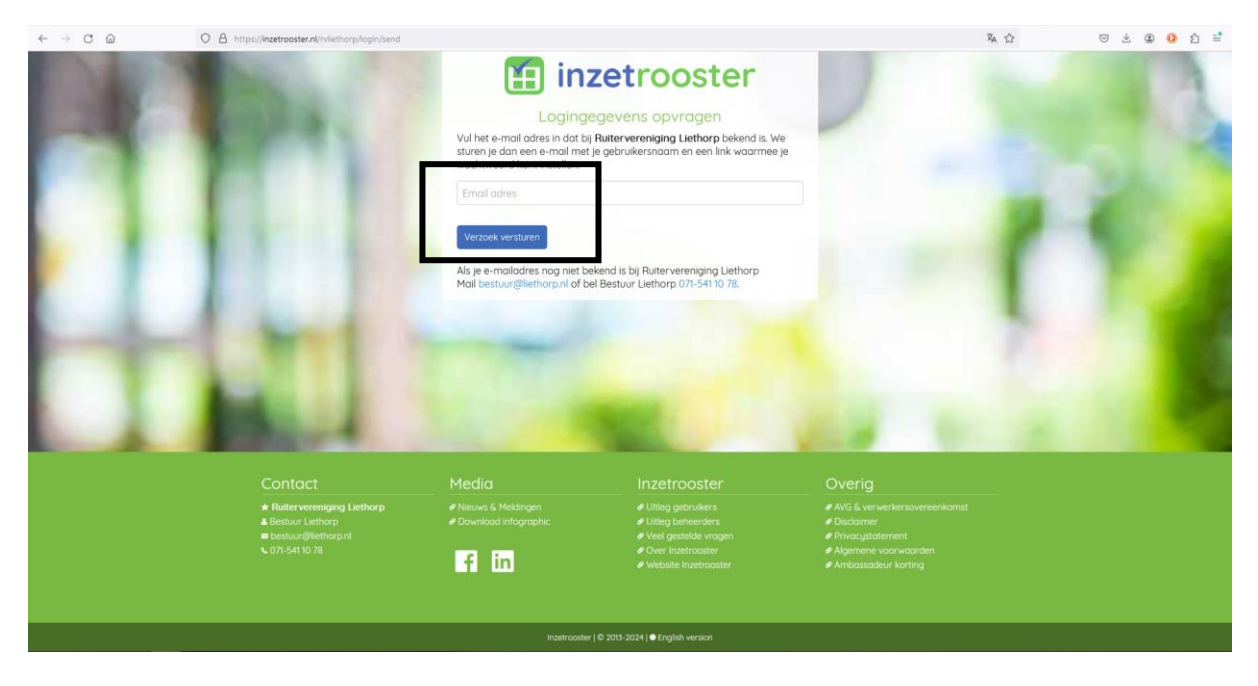

6. Je ontvangt nu een e-mail met je gebruikersnaam en een link om een wachtwoord aan te maken. Klik op 'Login'.

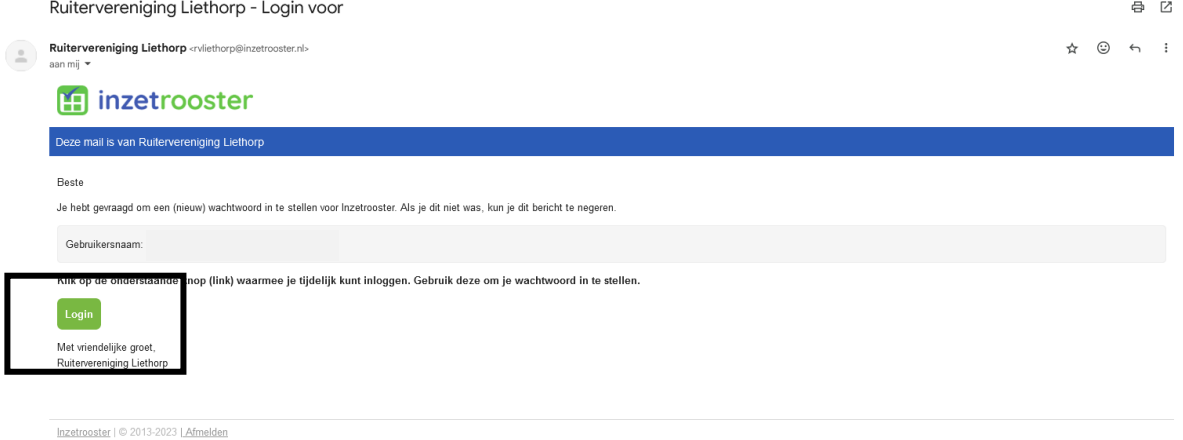

- 7. Zodra je een nieuw wachtwoord hebt ingesteld, kun je inloggen op je eigen account. Volg daarvoor opnieuw stap 1 tot en met 3. Bij stap 4 kun je je eigen inloggegevens invullen.
- 8. Klik op 'Open diensten' om te zien voor welke diensten je je kunt inschrijven. Klik op 'Mijn pagina' om te zien welke diensten je hebt gedaan. Ook kun je zien hoe veel procent van de uren voor dat jaar je al gedaan hebt. $\theta$ ,  $\theta$

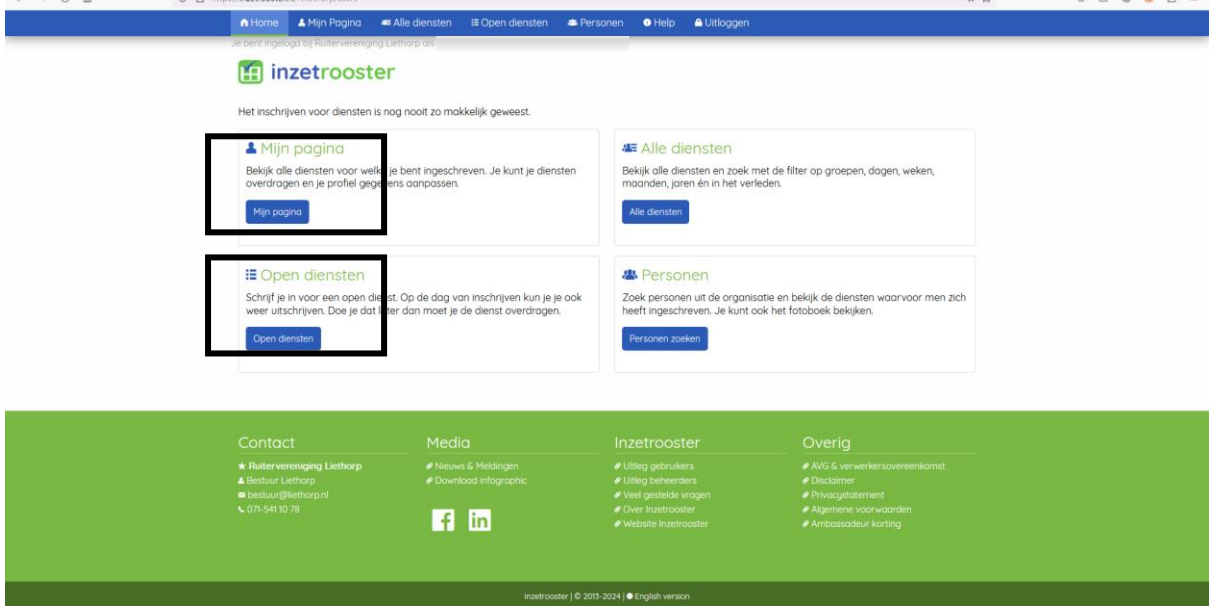